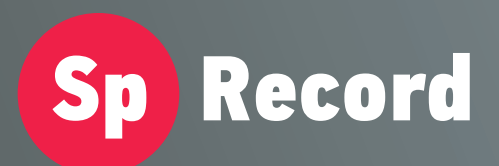

Система регистрации и записи телефонных переговоров "SpRecord"

# **ПАСПОРТ**

# **SpRecord ISDN E1-S** Цифровые телефонные линии ISDN PRI (E1)

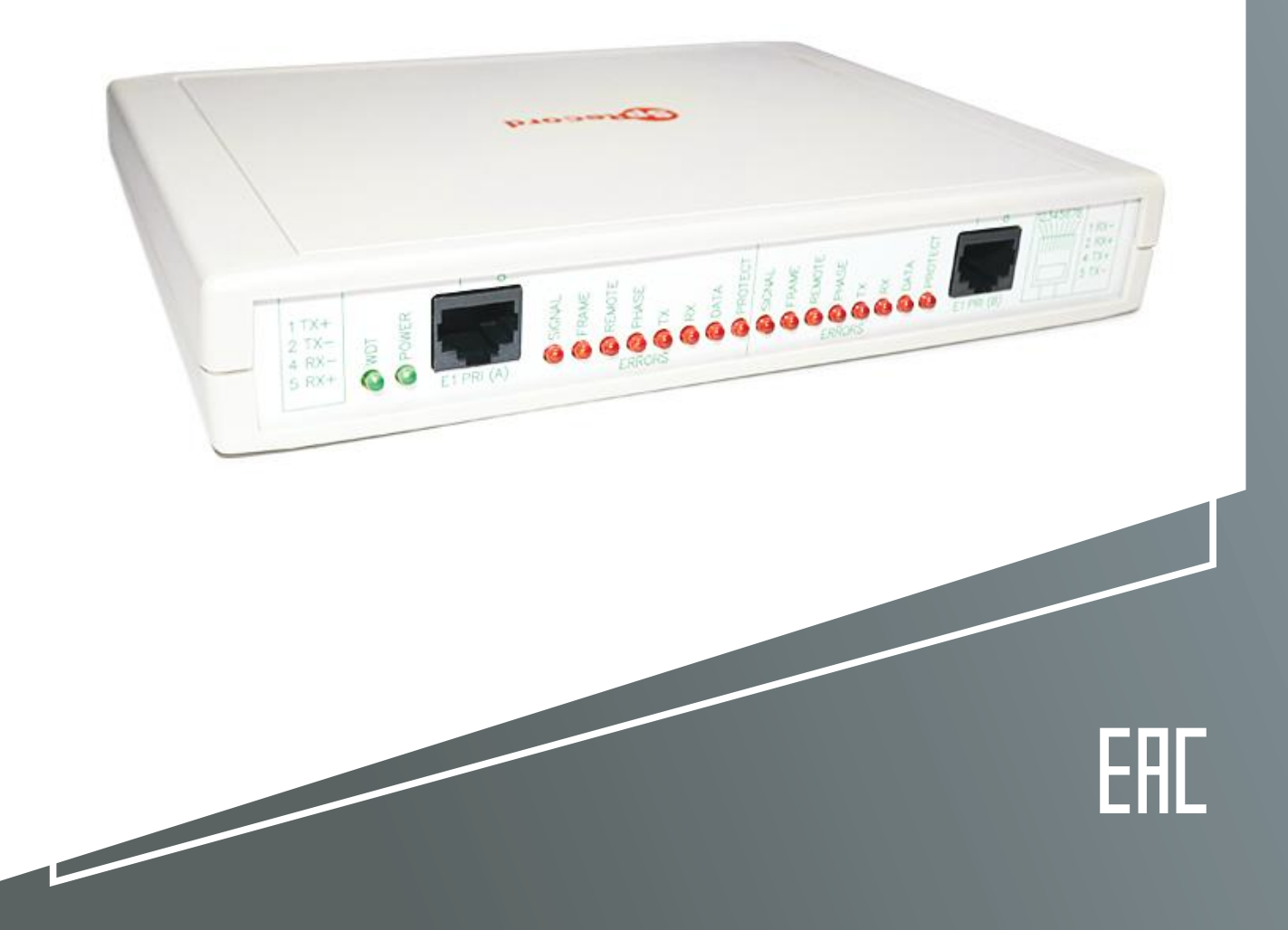

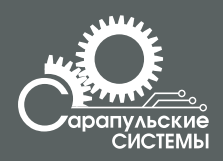

Copyright 000 «Сарапульские Системы» Россия, Сарапул, 2015

# Содержание

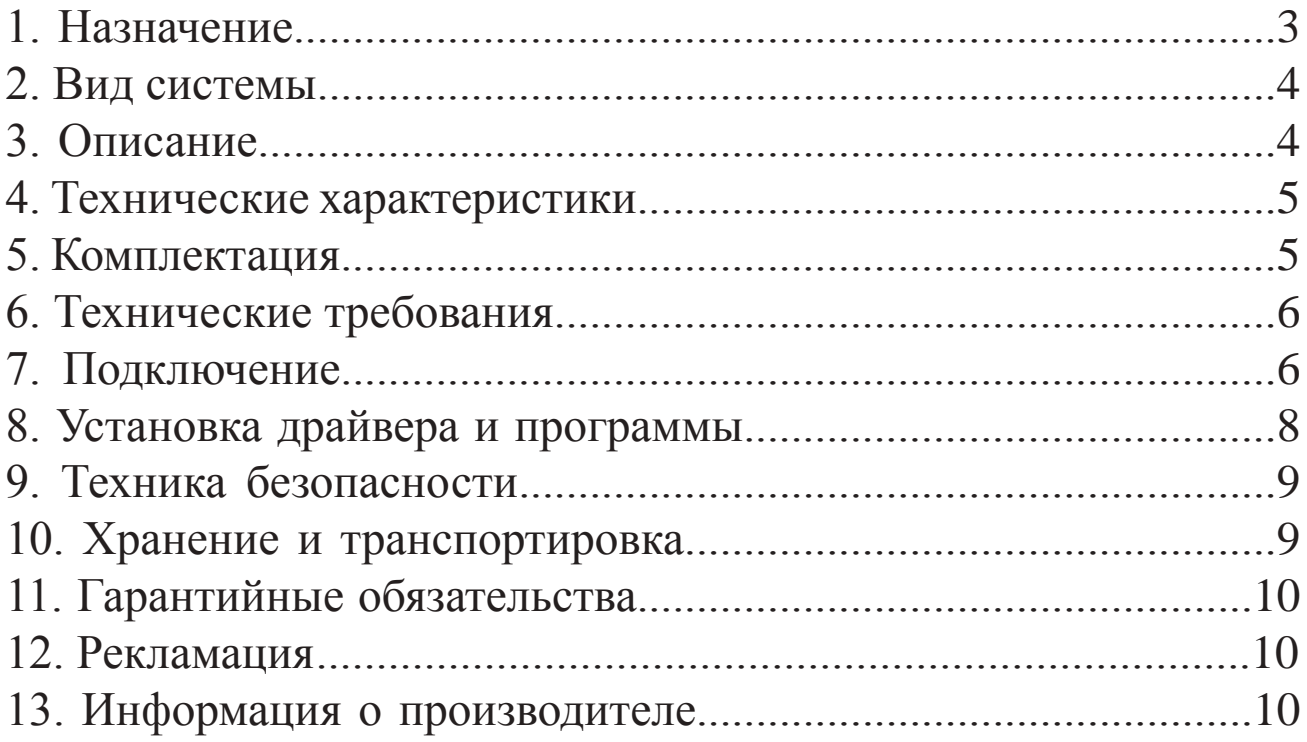

# **1. Назначение**

Система SpRecord ISDN E1-S предназначена для регистрации и многоканальной записи цифровых линий ISDN PRI (E1).

Основные функции системы:

- даты, времени начала и длительности разговора; – регистрация
- определение входящего и исходящего номера абонента, определение региона и имени абонента по справочникам;
- поиск по фильтру и прослушивание необходимых записей; –
- цифровое сжатие аудиоданных; –
- доступ к базе звукозаписей по сети с разграничением прав пользователей;
- контроль состояния телефонной линии: разрыв, ожидание, разговор;
- регистрация неотвеченных вызовов; –
- автоматическая регулировка уровня записи (позволяет одинаково хорошо слышать собеседников на разных концах провода);
- ведение журнала событий и предупреждение персонала в случаях сбоя работы.

**ВАЖНО!** Система SpRecord не предназначена для негласного получения информации.

В некоторых странах запись телефонных и иных переговоров, без согласия лица, которому принадлежит передаваемая информация, нарушает гражданские права и влечет за собой уголовную или иную ответственность.

Данное изделие может применяться только в соответствии с действующим местным и международным законодательством.

В процессе работы осуществляется предупреждение о записи разговора.

#### **2. Вид системы**

 Система SpRecord ISDN E1-S схематично изображена на рисунке 2.1.

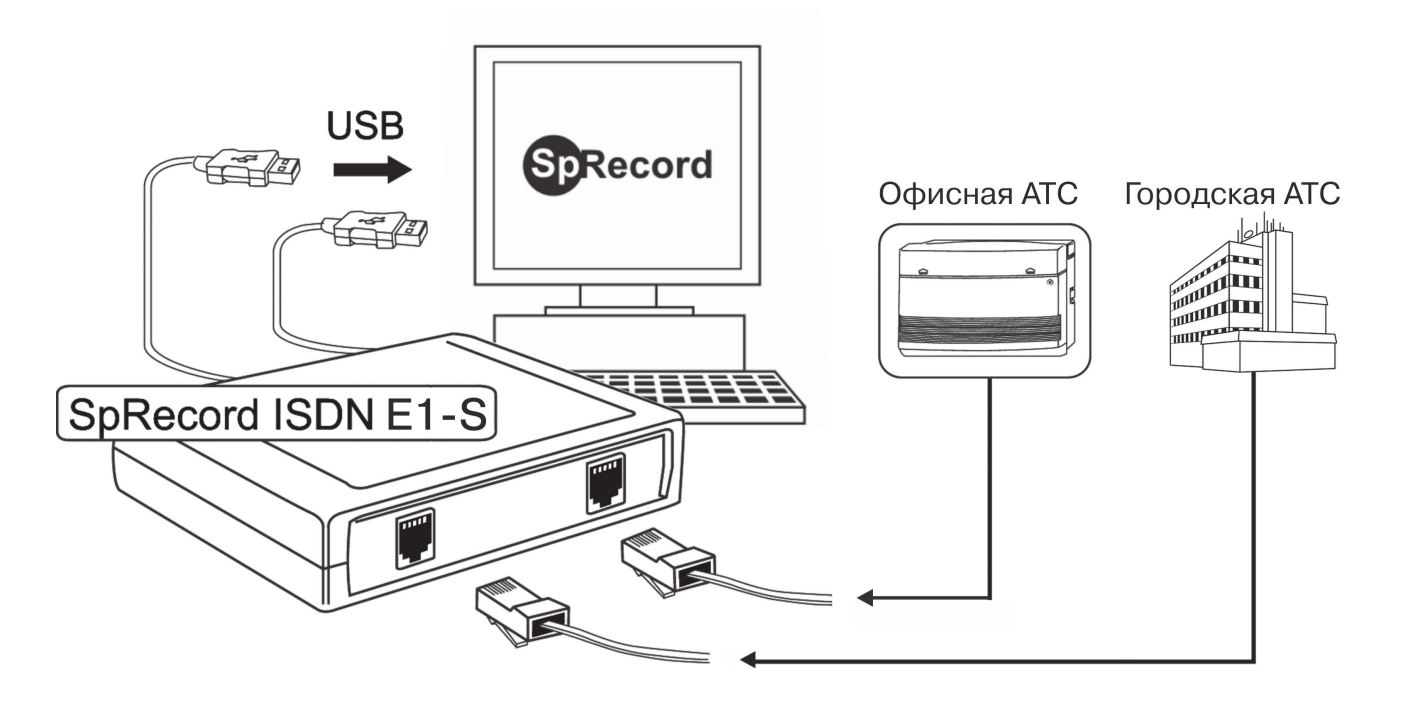

Рисунок 2.1 Система SpRecord ISDN E1-S.

# **3. Описание**

Адаптеры SpRecord ISDN E1-S предназначены для записи разговоров в цифровых линях ISDN PRI (E1). Адаптеры SpRecord ISDN E1-S имеют два разъема 8P8C (RJ45) для подключения к потоку Е1 в разрыв линии и два разъема USB для подключения к персональному компьютеру. Адаптеры рассчитаны на электропитание от порта USB 2.0 напряжением постоянного тока +5 В. Адаптеры подают в линию тоновое или голосовое предупреждение о записи разговора.

## **4. Технические характеристики**

Технические характеристики адаптера SpRecord ISDN E1-S приведены в Таблице 4.1.

Таблица 4.1

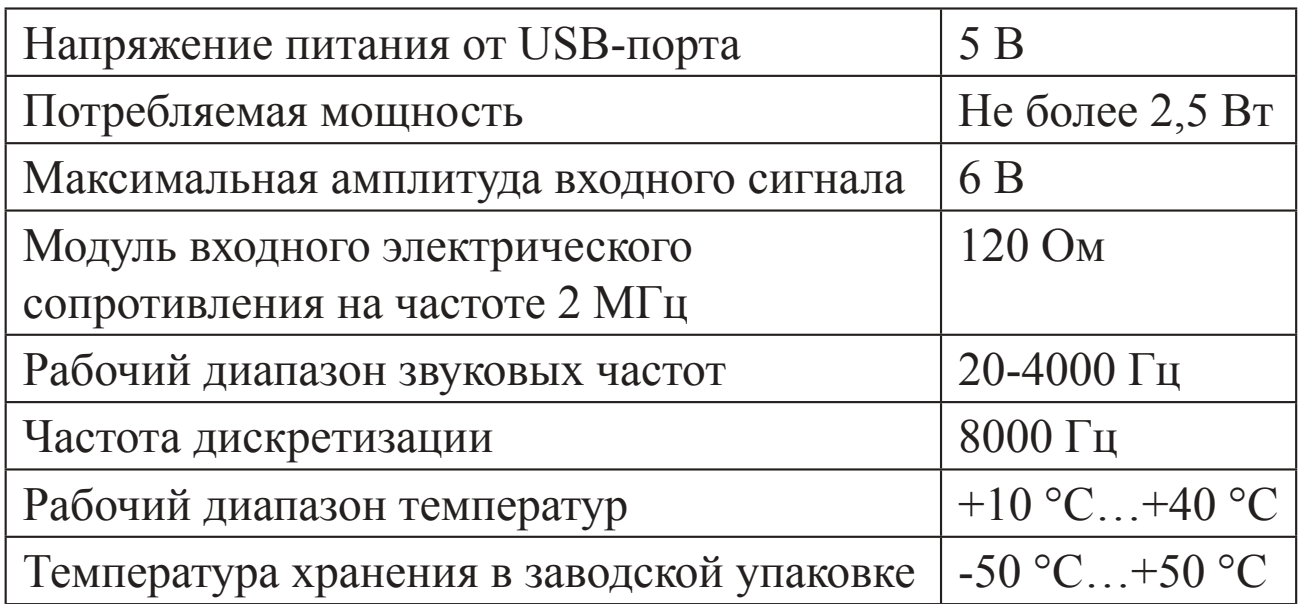

## **5. Комплектация**

Комплектация приведена в Таблице 5.1.

Таблица 5.1

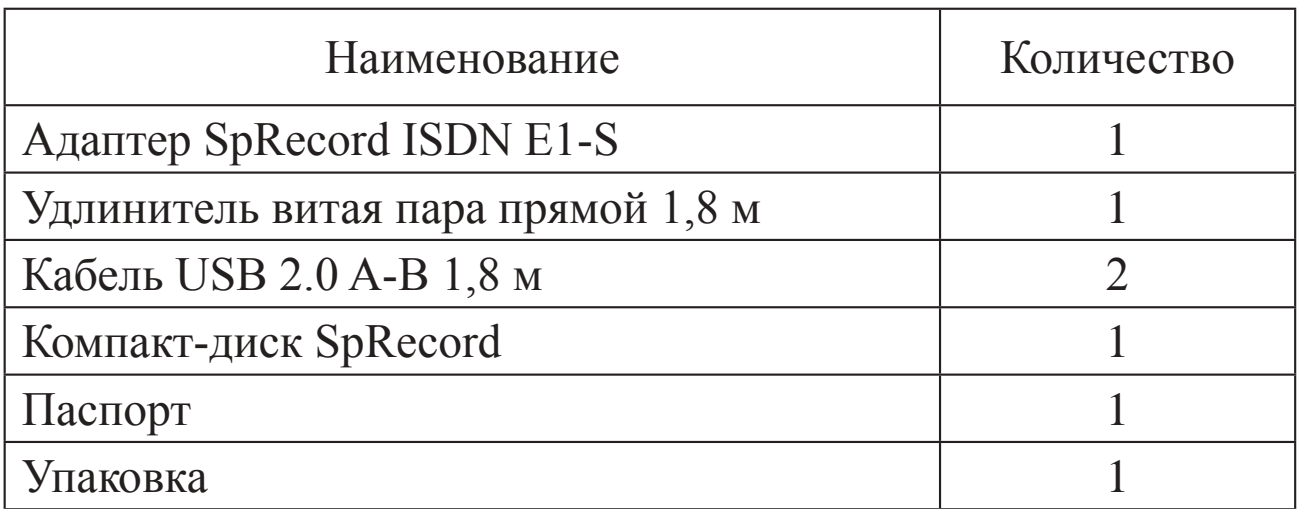

# **6. Технические требования**

Для установки и работы программного обеспечения требуется персональный компьютер с операционной системой Windows XP, 2003, Vista, или 7, звуковой картой и приводом CD-ROM.

Технические требования для записи цифровых телефонных линий перечислены в Таблице 6.1.

Таблица 6.1

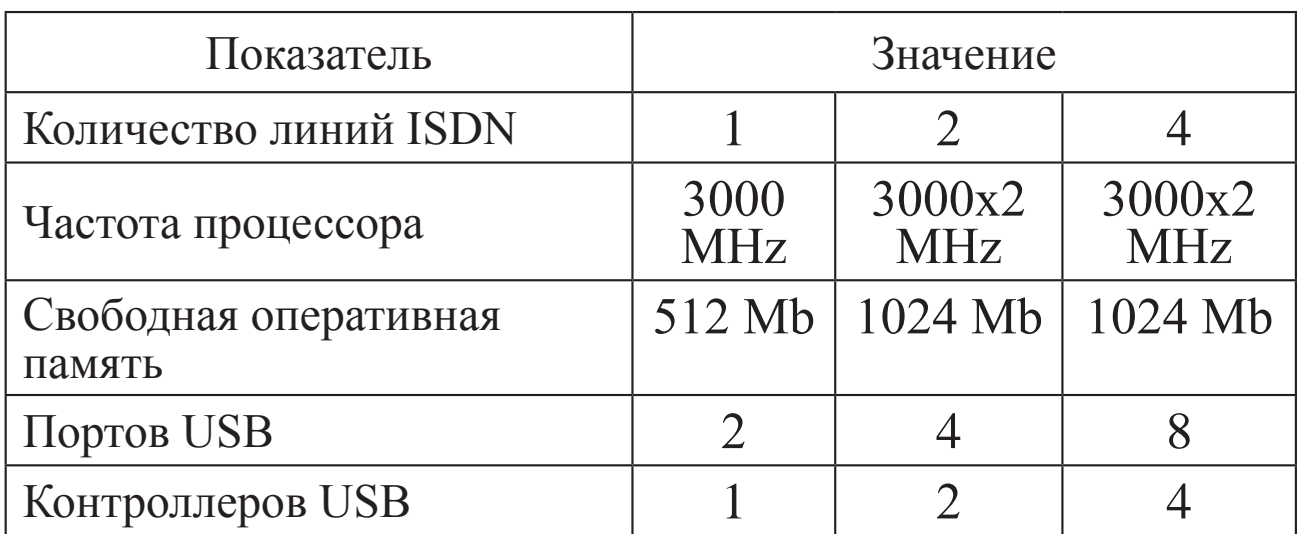

#### **7. Подключение**

Подключение АТС к адаптеру производится через стандартные восьмиконтактные разъемы для вилок 8P8C (RJ-45) в разрыв линии, как показано на рисунке 7.1.

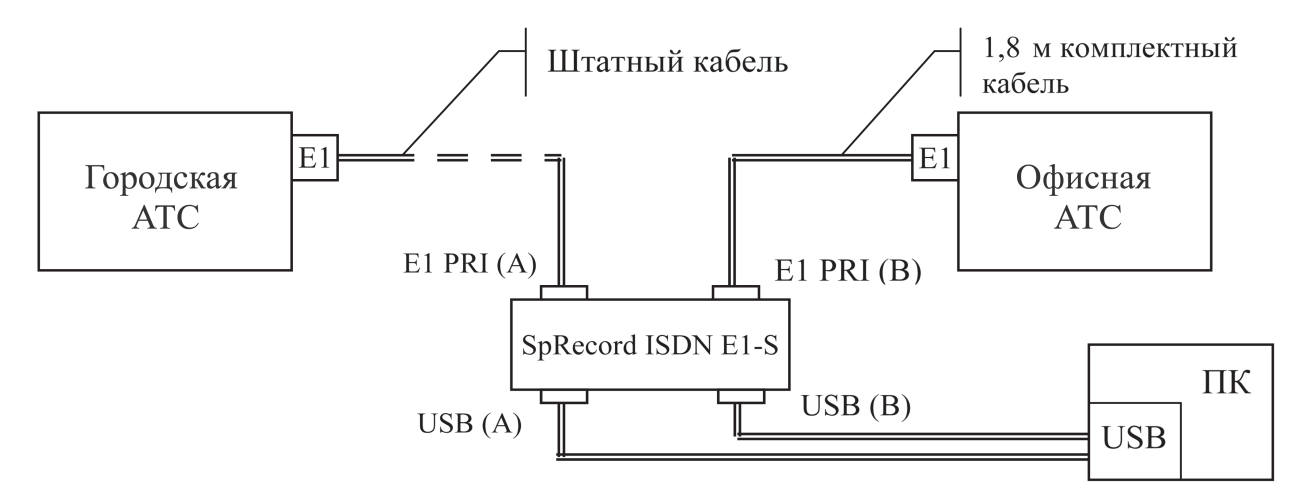

Рисунок 7.1. Подключение адаптера к АТС.

Если после установки ПО запись разговоров не производится, то необходимо штатный кабель городской АТС подключить к разъему E1 PRI (B) адаптера, а комплектный кабель от офисной АТС подключить к разъему E1 PRI (A).

Если и в этом случае запись не производится, проверить распиновку кабеля АТС. Возможно у вас используется нестандартная распиновка. Необходимо переобжать кабели так, чтобы передающие контакты у АТС подключались на приемник адаптера. И наоборот: передающие контакты адаптера подключались на приемники АТС (назначение контактов разъема смотрите на лицевой панели адаптера).

Для подключения адаптера к персональному компьютеру используйте **два** стандартных кабеля USB A-B.

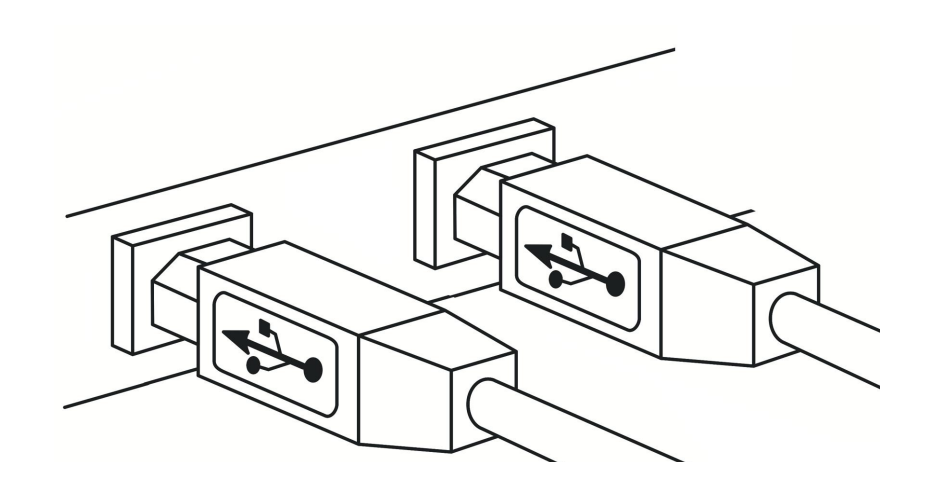

Рисунок 7.2. Подключение к компьютеру.

Перед подключением адаптера к компьютеру необходимо убедиться, что корпус компьютера заземлен. Если заземление отсутствует, возможно появление шумов или некорректная работа оборудования.

## **8. Установка драйвера и программы**

Для установки драйвера для адаптеров SpRecord вставьте компакт-диск в привод CD-ROM. Появится окно программы **Установка SpRecord**.

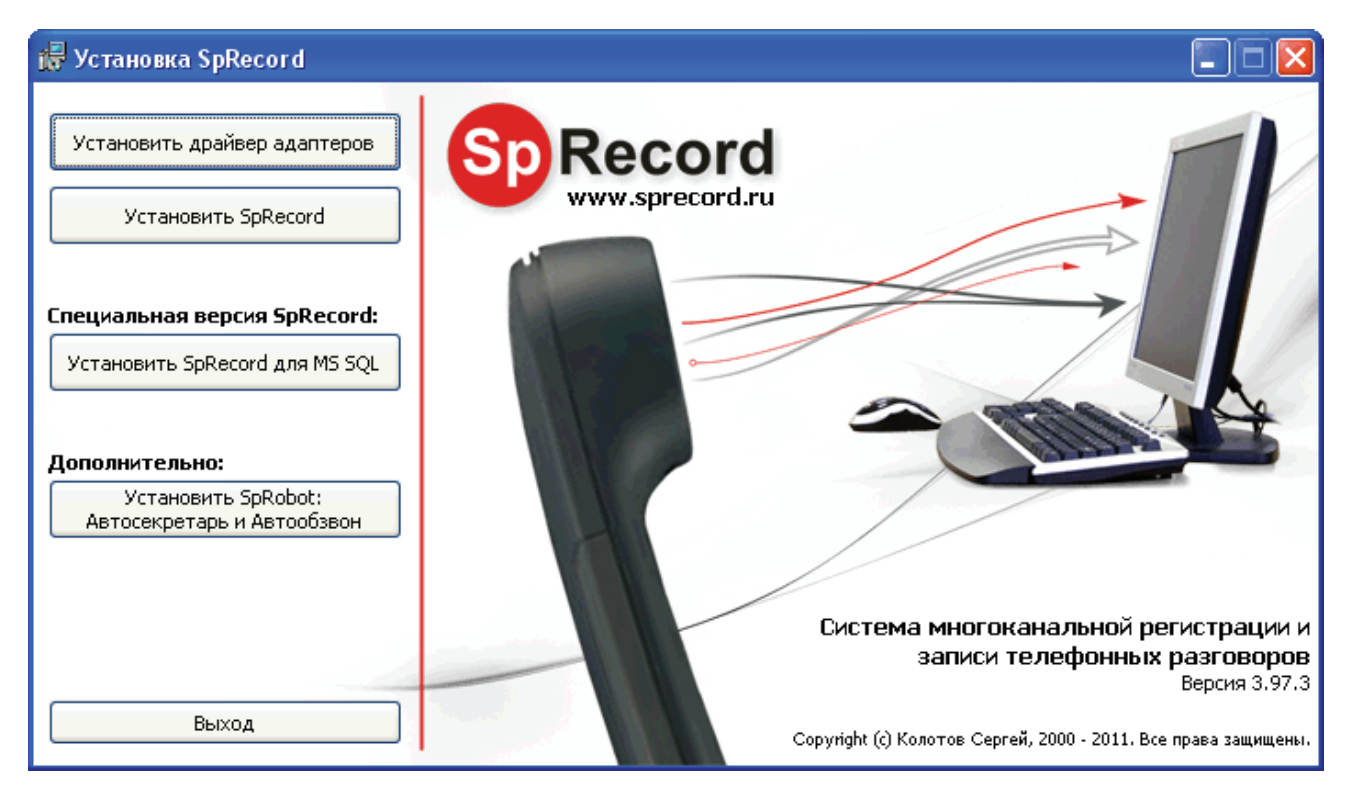

Рисунок 8.1. Установка драйвера адаптеров и программы SpRecord.

Если окно не появилось, то откройте компакт-диск через проводник Windows и запустите файл **autorun.exe**.

Нажмите кнопку **Установить драйвер адаптеров** и дождитесь пока программа установки завершит выполнение.

Нажмите кнопку **Установить SpRecord** для установки стандартной версии программы или кнопку **Установить SpRecord для MS SQL** для установки SQL-версии программы. Далее следуйте указаниям мастера установки.

#### **9. Техника безопасности**

Особое внимание уделяйте приведенным ниже инструкциям по технике безопасности:

- избегайте попадания пыли, грязи и мусора на внешние разъемы адаптера;
- не допускайте механических воздействий на адаптер, способных повредить изделие;
- не допускайте пролива жидкости на адаптер; –
- не пытайтесь самостоятельно разбирать адаптер; –
- перед подключением адаптера к компьютеру и телефонной линии необходимо убедиться, что корпус компьютера заземлен.

#### **Несоблюдение вышеуказанных требований может привести к отказу устройства.**

#### **10. Хранение и транспортировка**

Адаптеры SpRecord подлежат хранению в заводской упаковке, в закрытых помещениях при колебаниях температуры от –50 °С до +50 °С, относительной влажности воздуха до 90%.

В помещении для хранения не должно быть паров кислот, щелочей, агрессивных газов и других вредных примесей, вызывающих коррозию.

Транспортировка осуществляется в плотно закрытой картонной таре любым видом транспорта закрытого типа.

В процессе транспортировки и хранения не допускается контакт изделия с жидкостью.

## **11. Гарантийные обязательства**

Изготовитель гарантирует соответствие системы заявленным параметрам при соблюдении условий транспортирования, хранения и эксплуатации.

Срок гарантии устанавливается 12 месяцев с момента покупки.

Претензии по качеству оборудования не принимаются в случаях:

- наличия механических повреждений или следов вскрытия; –
- правил транспортировки, хранения и эксплуатации, указанных в документации, сопровождающей изделие. – нарушения

#### **12. Рекламация**

В случае неисправности изделия потребитель может направить рекламацию продавцу или производителю системы. Продавец в течение 5 рабочих дней отправляет рекламацию производителю.

Рекламация оформляется в письменном виде в произвольной форме. В ней указываются информация о клиенте (название организации, контактное лицо, телефон, почтовый адрес, адрес электронной почты), дата покупки, наименование и адрес продавца, подробное описание неисправности.

Производитель в течение 10 рабочих дней с момента поступления неисправного экземпляра изделия и рекламации проводит экспертизу. При неисправности, подпадающей под условия гарантии, производитель устраняет дефект, а если дефект не устраним, заменяет неисправный экземпляр. Доставка и отправка при гарантийном случае осуществляется за счет производителя.

#### **13. Информация о производителе**

Производитель: ООО «Сарапульские Системы»

Россия, Удмуртская Республика, г. Сарапул, ул. Транспортная, д. 2.

Почтовый адрес: 427960, Россия, Удмуртская Республика, г. Сарапул, а/я 91

Телефон/факс: +7 (495) 120-27-64

Сайт: www.sprecord.ru